## Fichier:Pilotage de l'hydroponie via Arduino Capture2.PNG

void loop() {

```
digitalWrite(batterie, LOW);
   delay (300000);
  digitalWrite(batterie, HIGH);
  digitalWrite(hydro, LOW);
  delay(600000);
  digitalWrite(hydro, HIGH);
  digitalWrite(bulleur, LOW);
  delay(1200000);
   digitalWrite(bulleur, HIGH);
  int sensorVal = analogRead(sensorPin);
float voltage = (sensorVal/1024.0)*5.0:
 float temperature = (voltage - .5) * 100+35;
Serial.print("temperature: ");
Serial.print(temperature);
if (temperature > 25) {
  digitalWrite(ventilateur, LOW);
  delay (600000);
  digitalWrite(ventilateur, HIGH);
   \mathbf{I}\overline{\mathbf{1}}Pas de plus haute résolution disponible.
```
[Pilotage\\_de\\_l'hydroponie\\_via\\_Arduino\\_Capture2.PNG](https://wiki.lowtechlab.org/images/1/13/Pilotage_de_l%2527hydroponie_via_Arduino_Capture2.PNG) (323 × 451 pixels, taille du fichier : 17 Kio, type MIME : image/png) Pilotage\_de\_l'hydroponie\_via\_Arduino\_Capture2

## Historique du fichier

Cliquer sur une date et heure pour voir le fichier tel qu'il était à ce moment-là.

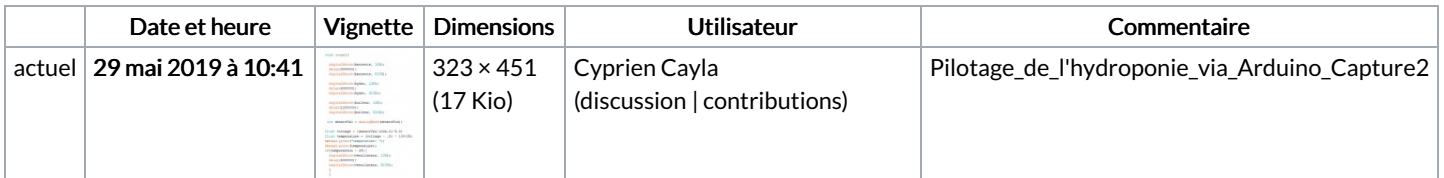

Vous ne pouvez pas remplacer ce fichier.

## Utilisation du fichier

Les 2 pages suivantes utilisent ce fichier :

Gestion énergétique d'un système [d'hydroponie](https://wiki.lowtechlab.org/wiki/Gestion_%25C3%25A9nerg%25C3%25A9tique_d%2527un_syst%25C3%25A8me_d%2527hydroponie) Gestion énergétique d'un système [d'hydroponie/fr](https://wiki.lowtechlab.org/wiki/Gestion_%25C3%25A9nerg%25C3%25A9tique_d%2527un_syst%25C3%25A8me_d%2527hydroponie/fr)

## Métadonnées

Ce fichier contient des informations supplémentaires, probablement ajoutées par l'appareil photo numérique ou le numériseur utilisé pour le créer. Si le fichier a été modifié depuis son état original, certains détails peuvent ne pas refléter entièrement l'image modifiée.

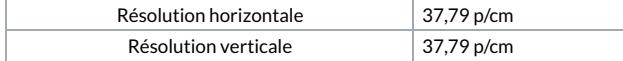